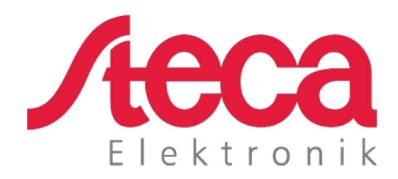

# **coolcept fleX** Manuel d'installation et d'utilisation

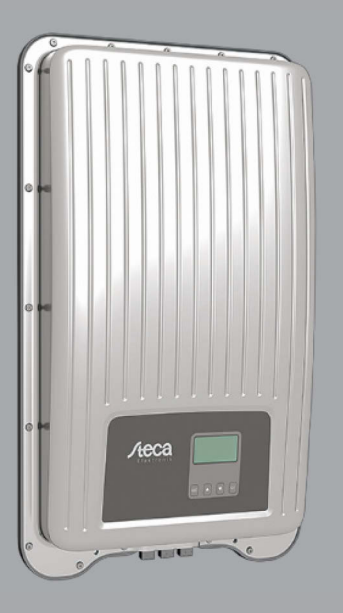

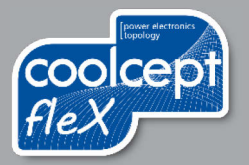

# **Préface**

Nous vous remercions d'avoir fait le choix des onduleurs de la famille de produits *coolceptfleX* de la Steca Elektronik GmbH. Ils contribuent substantiellement à la protection de l'environnement en utilisant l'énergie solaire et donc en réduisant globalement la pollution de l'atmosphère terrestre par du gaz carbonique (CO2) et autres gaz nuisibles.

Tous droits réservés, y compris ceux de traduction. Aucune partie de ce manuel ne peut être reproduite ou employée en utilisant des systèmes électronique sans notre accord écrit.

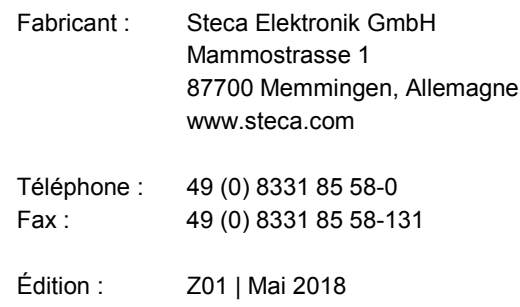

# Sommaire

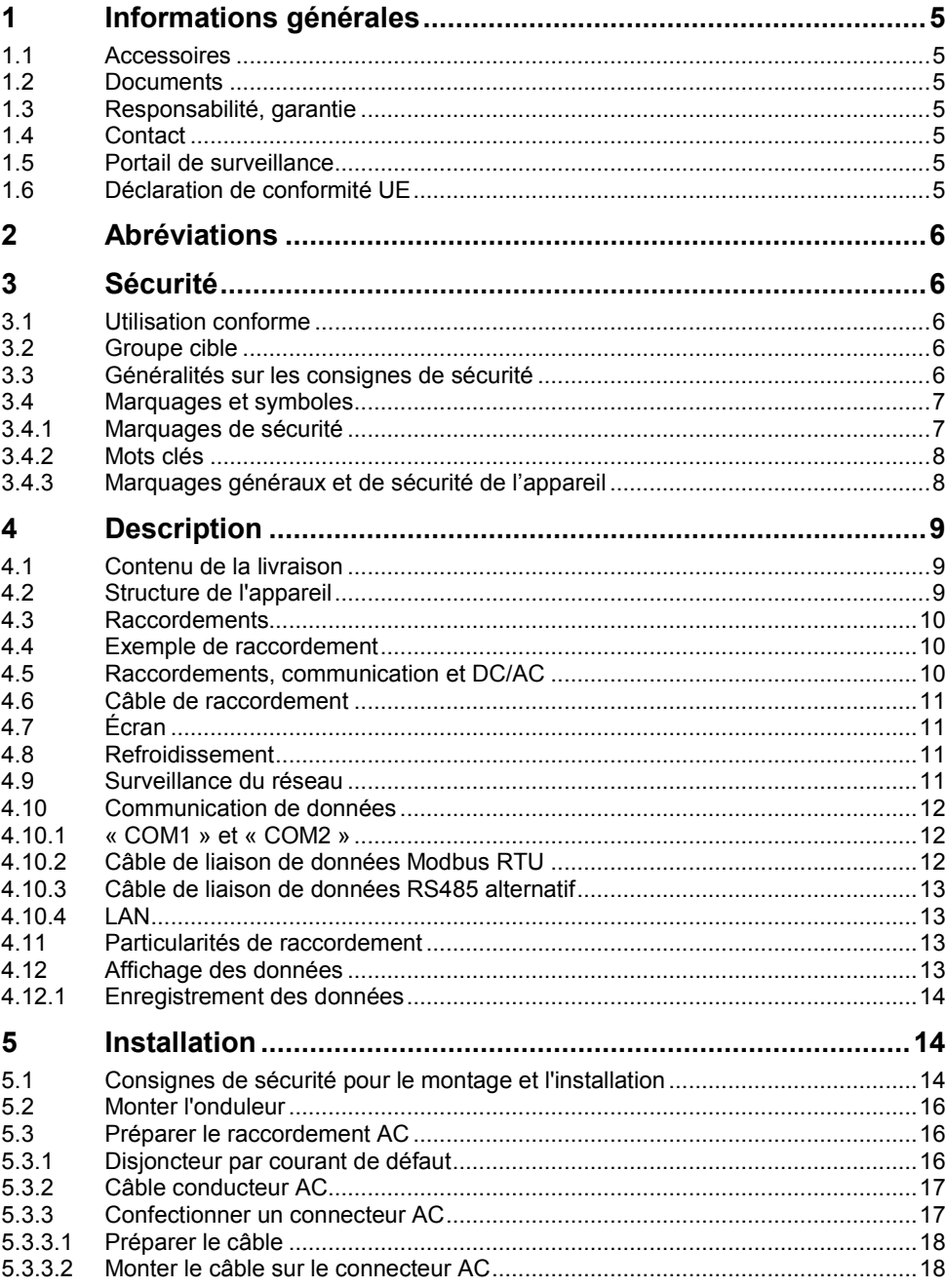

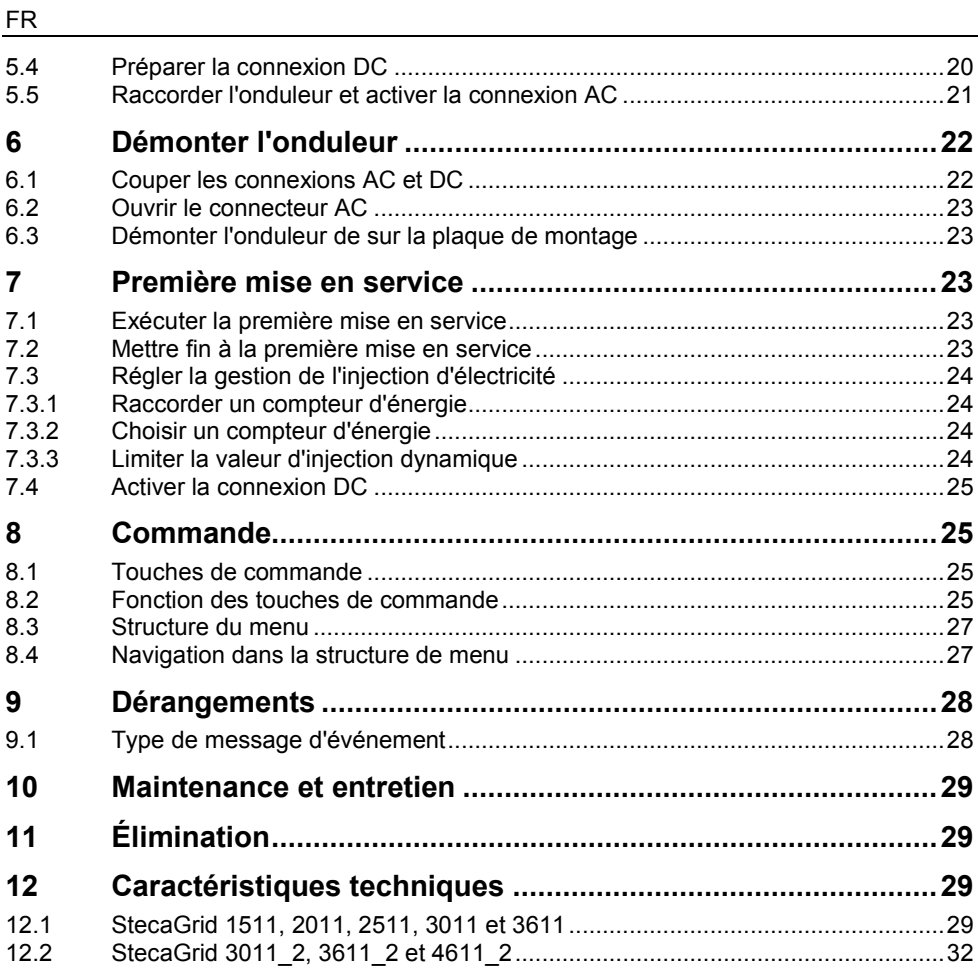

# <span id="page-4-0"></span>**1 Informations générales**

Ce manuel contient des informations visant à une utilisation sûre de l'onduleur et toutes les informations dont une personne qualifiée a besoin pour son réglage et l'exploitant pour sa commande.

Les onduleurs coolcept fleX sont disponibles en diverses versions pour différentes classes de puissance. Excepté le StecaGrid 3611\_2, tous les onduleurs sont conçus pour être raccordés à un générateur photovoltaïque. L'onduleur StecaGrid 3611\_2 convient au raccordement à deux générateurs photovoltaïques.

Les onduleurs coolcept fleX sont disponibles dans les versions suivantes :

- StecaGrid 1511 StecaGrid 3611
- 
- 
- 
- 
- StecaGrid 2011 StecaGrid 3011\_2
- StecaGrid 2511 StecaGrid 3611\_2
- StecaGrid 3011 StecaGrid 4611 2

# <span id="page-4-1"></span>**1.1 Accessoires**

Demander des informations sur les éventuels accessoires, les options, les générateurs photovoltaïques adéquats et le matériel d'installation à l'installateur ou auprès de Steca.

### <span id="page-4-2"></span>**1.2 Documents**

Les fiches techniques, dessins, tableaux de pays et certificats sont disponibles dans la zone de téléchargement sur le site Internet Steca.

### <span id="page-4-3"></span>**1.3 Responsabilité, garantie**

Les conditions relatives à l'appareil peuvent être téléchargées depuis le site Internet Steca : [http://www.steca.com/pv-grid/warranties.](http://www.steca.com/pv-grid/warranties)

# <span id="page-4-4"></span>**1.4 Contact**

En cas de réclamation ou de dérangements, veuillez contacter le revendeur chez lequel vous avez acheté le produit. Ce dernier vous aidera à régler tous les problèmes.

Contact en Europe :

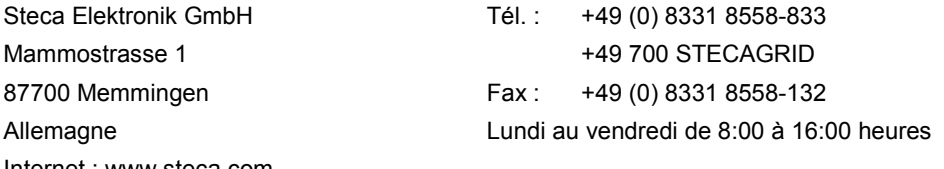

Internet : www.steca.com

# <span id="page-4-5"></span>**1.5 Portail de surveillance**

La surveillance en ligne de l'installation photovoltaïque est possible gratuitement sur le portail de surveillance sunCloud de Steca : [https://steca.powerdoo.com](https://steca.powerdoo.com/)

# <span id="page-4-6"></span>**1.6 Déclaration de conformité UE**

Les produits décrit dans le présent manuel satisfont aux directives européennes concernant votre pays. Le certificat est disponible dans la zone de téléchargement de notre site Internet.

#### FR

# <span id="page-5-0"></span>**2 Abréviations**

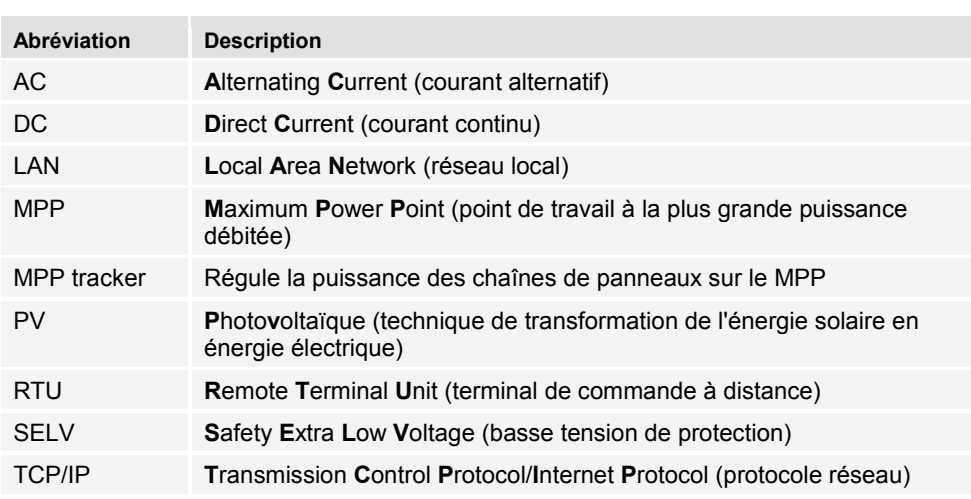

# <span id="page-5-1"></span>**3 Sécurité**

# <span id="page-5-2"></span>**3.1 Utilisation conforme**

Les onduleurs coolcept fleX sont prévus pour l'alimentation monophasée et peuvent être montés sur un mur en intérieur comme en extérieur.

Utiliser l'onduleur uniquement :

- pour les générateurs photovoltaïques couplés au réseau.
- pour les générateurs photovoltaïques dont les raccordements ne sont pas mis à la terre.
- pour les panneaux solaires de la classe A conformément à la norme CEI 61730 car l'onduleur ne possède pas de séparation galvanique.
- quand la tension maximum autorisée du système du générateur photovoltaïque est plus élevée que la tension du réseau AC.

# <span id="page-5-3"></span>**3.2 Groupe cible**

Le groupe cible de ce manuel sont les personnes qualifiées et les opérateurs en l'absence d'autres indications. Sont considérées comme personnes qualifiées :

- Les personnes connaissant les termes applicables et les capacités de réglage et d'exploitation de générateurs photovoltaïques.
- Les personnes qui, en raison de leurs connaissances et de leur expérience, sont en mesure d'évaluer les travaux suivants et de reconnaître les éventuels dangers :
	- Montage d'appareils électriques
	- Confectionnement et connexion de câbles de données
	- Confectionnement et connexion de câbles d'alimentation électrique

# <span id="page-5-4"></span>**3.3 Généralités sur les consignes de sécurité**

• Toujours conserver le présent manuel à portée de main sur le lieu d'utilisation de l'onduleur.

Lors d'un changement de propriétaire, joindre le manuel à l'onduleur.

- Ce manuel doit avoir été lu et compris avant l'installation et l'utilisation de l'onduleur.
- Ne mettre l'onduleur en service qu'après avoir installé un dispositif de coupure ou de protection contre la surintensité.
- Des composants mal raccordés peuvent endommager l'onduleur.
- Éteindre immédiatement l'onduleur et le couper du réseau et des générateurs photovoltaïques en cas d'endommagement de l'un des composants suivants :
	- L'onduleur (ne fonctionne pas, endommagement visible, dégagement de fumée, infiltration de liquides, etc.)
	- Câbles
	- Générateurs photovoltaïques
- Ne rallumer l'installation qu'une fois celle-ci réparée par une personne qualifiée.
- Des tensions dangereuses peuvent apparaître jusqu'à 10 min. après la coupure de l'onduleur des sources de tension.
- Couper l'onduleur des deux sources de tension (réseau électrique et générateur photovoltaïque) avant tout travail sur lui.
- Toujours exécuter les mesures décrite dans le présent manuel dans l'ordre indiqué.
- Ne pas modifier ou enlever les marquages sur l'onduleur auxquels il a été procédé en usine.
- Ne pas ouvrir l'onduleur. Danger de mort ! La prétention à garantie devient de plus caduque quand l'onduleur est ouvert.
- Ne pas recouvrir l'onduleur.
- Tenir les enfants éloignés de l'onduleur.
- Respecter les indications du fabricant des composants raccordés.
- Respecter les consignes générales et nationales en matière de sécurité et de prévention des accidents.

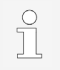

De par sa construction, l'onduleur ne peut occasionner de courant d'alimentation.

# <span id="page-6-0"></span>**3.4 Marquages et symboles**

# <span id="page-6-1"></span>**3.4.1 Marquages de sécurité**

Les marquages de sécurité suivants sont utilisés sur l'onduleur et dans le présent manuel :

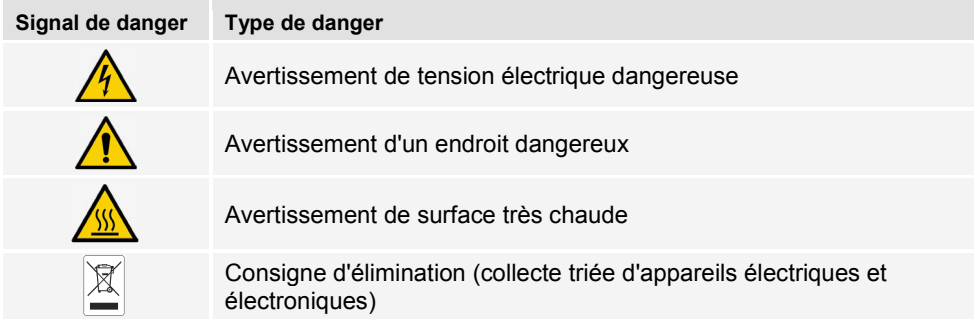

# <span id="page-7-0"></span>**3.4.2 Mots clés**

Les mots clés suivants sont utilisés dans le présent manuel :

| Mot clé                          | <b>Signification</b>                                                                                                    |
|----------------------------------|----------------------------------------------------------------------------------------------------|
| <b>DANGER</b>                    | Signale une situation dangereuse pouvant entraîner la mort ou de<br>graves blessures si elle n'est pas évitée.                              |
| <b>AVERTISSE-</b><br><b>MENT</b> | Signale une situation éventuellement dangereuse pouvant entraîner la<br>mort ou de graves blessures si elle n'est pas évitée.               |
| <b>REMARQUE</b>                  | Signale une situation éventuellement dangereuse pouvant entraîner<br>des dommages matériels et de l'environnement si elle n'est pas évitée. |

<span id="page-7-1"></span>**3.4.3 Marquages généraux et de sécurité de l'appareil**

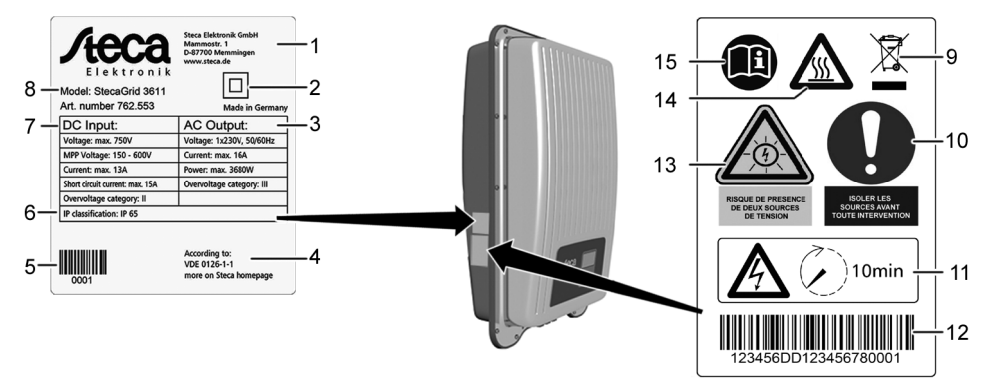

- $\mathbf{1}$ Adresse du fabricant
- $\overline{2}$ Symbole « Classe de protection II »
- 3 Caractéristiques techniques de la sortie AC
- $\overline{4}$ Norme de surveillance du réseau
- 5 Code barres (à usage interne)
- 6 Indice de protection
- $\overline{7}$ Caractéristiques techniques de l'entrée DC
- <span id="page-7-2"></span>8 Référence de l'article et désignation du produit
- $\mathbf{Q}$ Consigne d'élimination (collecte triée d'appareils électriques et électroniques)
- $10<sup>1</sup>$ Demande de coupure des sources d'énergie avant toute intervention
- $11$ Signalement de la présence de tension après avoir éteint l'onduleur
- $12 \overline{ }$ Numéro de série (code barres et en clair)
- $13$ Avertissement de tension électrique (deux sources de tension)
- Avertissement de surface très chaude  $14$
- 15 Respecter le manuel

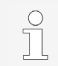

Uniquement pour l'Australie : Coller le symbole « Classe de protection II » (2) sur la plaque signalétique.

# <span id="page-8-0"></span>**4 Description**

# <span id="page-8-1"></span>**4.1 Contenu de la livraison**

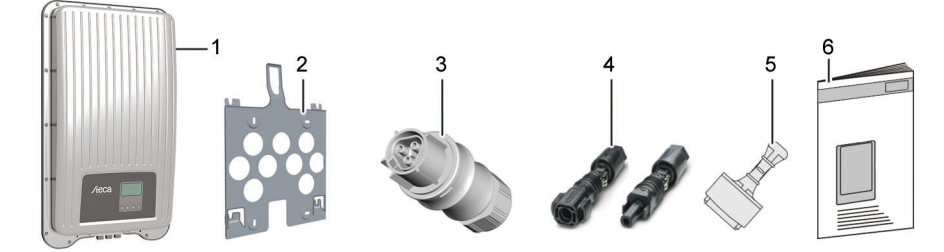

- $\mathbf{1}$ **Onduleur**
- $\frac{2}{3}$ Plaque de montage
- Connecteur AC
- Connecteur DC (une paire\*)  $\overline{4}$
- Bouchon d'étanchéité (x 3) 5
- Manuel d'installation et d'utilisation 6

\* coolcept fleX 3011\_2, 3611\_2 et 4611\_2 : deux paires

### <span id="page-8-2"></span>**4.2 Structure de l'appareil**

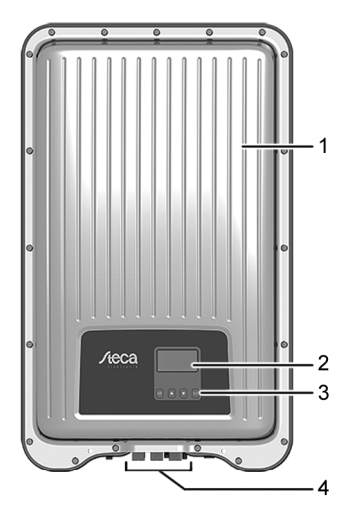

- $\mathbf{1}$ Boîtier
- $\frac{2}{3}$ Écran (monochrome, 128 x 64 pixels)
	- Touches de commande (voir la fonction au chapitre [8\)](#page-7-2)
- $\overline{4}$ Raccordements

# <span id="page-9-0"></span>**4.3 Raccordements**

# <span id="page-9-1"></span>**4.4 Exemple de raccordement**

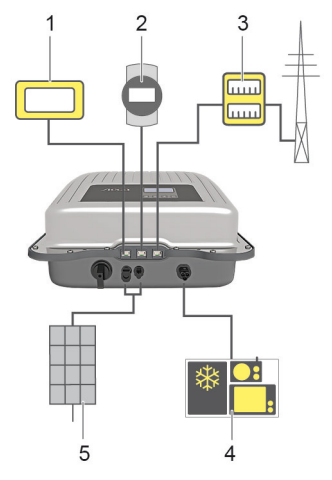

- Connexion système d'évaluation
- Enregistreur de données/autres onduleurs
- Connexion du compteur d'énergie à l'alimentation secteur
- $\overline{4}$ Alimentation secteur

 $\mathbf 1$  $\overline{2}$  $\overline{3}$ 

> 5 Générateur solaire (2 x pour StecaGrid 3011\_2, 3611\_2, 4611\_2)

# <span id="page-9-2"></span>**4.5 Raccordements, communication et DC/AC**

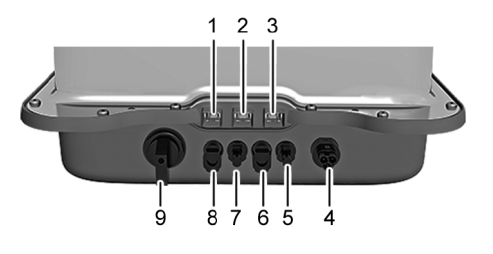

- LAN (prise femelle RJ45) 1
- $\overline{2}$ COM2 (prise femelle RJ45)
- 3 COM1 (prise femelle RJ45)
- $\overline{4}$ Connexion AC
- 5 Connexion DC pôle '-'\* (entrée DC, MPP tracker 2)
- Connexion DC pôle '+'\* (entrée DC, 6 MPP tracker 2)
- $\overline{7}$ Connexion DC pôle '+'\* (entrée DC, MPP tracker 1)
- Connexion DC pôle '+'\* (entrée DC,  $\mathsf{R}$ MPP tracker 1)
- 9 Interrupteur sectionneur DC (coupe simultanément l'entrée positive et négative)

\* Uniquement pour StecaGrid 3011\_2, 3611\_2 et 4611\_2

# <span id="page-10-0"></span>**4.6 Câble de raccordement**

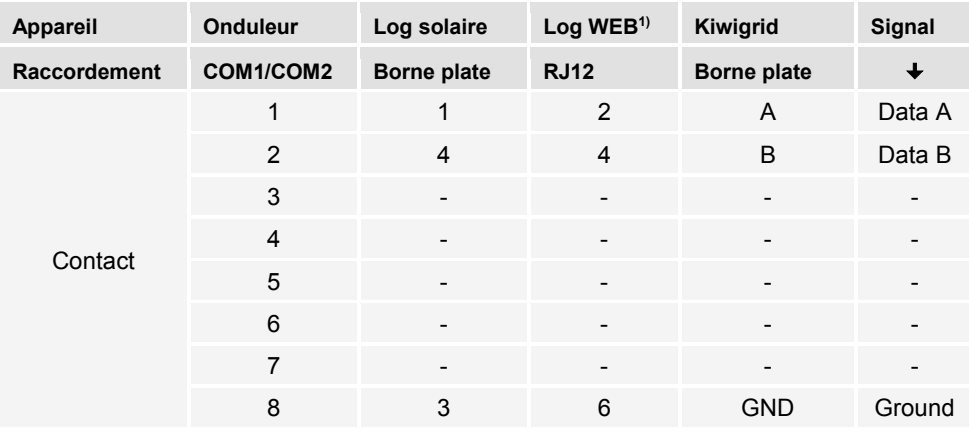

Affectation des connecteurs du câble de liaison de données alternatif.

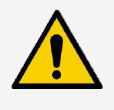

#### **REMARQUE**

- $1$ ) Le contact 1 de la prise femelle RJ12 est conducteur de 24 V DC !
- L'entrée RS485 de l'onduleur peut être endommagée.
- ► Ne jamais raccorder le câble de liaison de données alternatif au contact 1.

# <span id="page-10-1"></span>**4.7 Écran**

L'écran visualise les menus de l'onduleur.

Une pression de touche quelconque active le rétroéclairage l'écran. Les états de service de l'onduleur sont représentés comme suit :

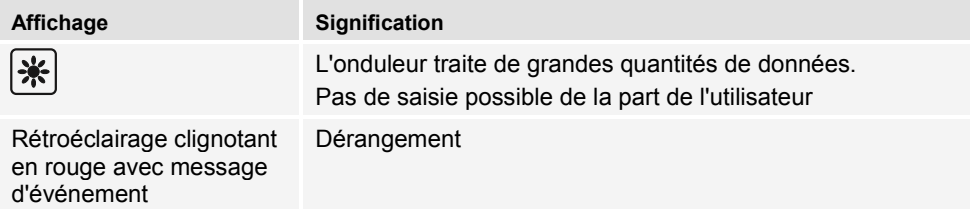

# <span id="page-10-2"></span>**4.8 Refroidissement**

L'onduleur peut s'échauffer pendant son fonctionnement. Il s'agit d'un comportement en service normal. Un ventilateur répartit de manière homogène la chaleur dissipée à l'intérieur du boîtier sur la surface de ce dernier. Des ailettes de refroidissement dissipent la chaleur dans l'environnement.

# <span id="page-10-3"></span>**4.9 Surveillance du réseau**

La surveillance du réseau contrôle en permanence les paramètres du réseau électrique public à l'intérieur de l'appareil. Quand la surveillance du réseau détecte une divergence par rapport aux paramètres du réseau public, l'appareil se désactive automatiquement.

Dès que le réseau électrique public satisfait de nouveau aux prescriptions, l'appareil s'active de nouveau automatiquement.

# <span id="page-11-0"></span>**4.10 Communication de données**

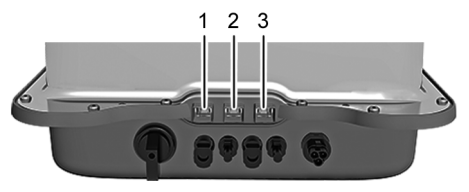

- Connexion « LAN » (1) (Ethernet pour réseau TCP/IP) pour la communication avec un serveur de données central.
- Connexion « COM1 » (2) (bus RS485) pour la communication avec les appareils externes tel qu'un enregistreur de données.
- Connexion « COM2 » (3) (Modbus RTU) pour la communication, par exemple avec un compteur d'énergie externe.

# <span id="page-11-1"></span>**4.10.1 « COM1 » et « COM2 »**

Les connexions « COM1 » et « COM2 » permettent à l'onduleur de communiquer avec d'autres appareils. Conditions à la communication :

- Les deux extrémités doivent être dotées d'une terminaison.
- Des câbles standard RJ45 ou des câbles de liaison de données alternatifs sont utilisés comme câbles BUS.

Pour de plus amples informations sur le raccordement d'autres appareils maîtres et d'autres onduleurs, voir le document 'Informations techniques' sur le site Internet de Steca dans la zone de téléchargement.

### **« COM2 »**

L'onduleur peut communiquer avec des compteurs d'énergie (Modbus RTU) via la connexion « COM2 ». Le compteur d'énergie doit pour ce faire remplir les conditions suivantes :

- Le compteur d'énergie est programmé dans l'onduleur.
- Le compteur d'énergie mesure l'énergie soutirée au réseau dans le sens positif (voir manuel du compteur d'énergie).

# <span id="page-11-2"></span>**4.10.2 Câble de liaison de données Modbus RTU**

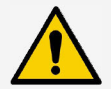

### **REMARQUE**

La tension électrique peut provoquer des dommages matériels.

- ► Seules des personnes qualifiées ont le droit de confectionner un câble de liaison de données alternatif.
- ► Pour les installations en extérieur, utiliser uniquement des câbles patch pour extérieur appropriés !

Utiliser un câble standard RJ45 ou un câble patch CAT5 comme câble de liaison de données. Pour de plus amples informations sur la connexion du câble de liaison de données Modbus RTU, voir le document 'Informations techniques' sur le site Internet de Steca dans la zone de téléchargement.

# <span id="page-12-0"></span>**4.10.3 Câble de liaison de données RS485 alternatif**

Utiliser un câble Cat 5 pour longues liaisons de données pour le câble de liaison de données alternatif.

Pour de plus amples informations sur le câble de liaison de données, de la terminaison RS485 et de l'affectation des connecteurs, voir le document 'Informations techniques' sur le site Internet de Steca dans la zone de téléchargement.

# <span id="page-12-1"></span>**4.10.4 LAN**

Début automatique de la transmission de données non codées.

Dès que la connexion au réseau est établie, l'onduleur commence automatiquement la transmission de données vers le serveur. Si la transmission automatique n'est pas désirée :

► Débrancher le câble réseau.

 $O<sub>II</sub>$ :

► Désactiver la transmission de données à « Réglages » > « Réseau ».

L'onduleur est en mesure de transmettre des données de rendement et des messages d'événement au serveur d'un portail Internet via la connexion « LAN ». Le portail Internet permet la représentation graphique des données de rendement. Le portail de surveillance gratuit sunCloud permet un contrôle en ligne simple et convivial de générateurs photovoltaïques.

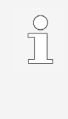

► Dans le menu « Réglages » > « Réseau », l'opérateur peut saisir des paramètres réseau dans d'autres masques de sous-menu, voir le document 'Informations techniques' sur le site Internet de Steca dans la zone de téléchargement.

# <span id="page-12-2"></span>**4.11 Particularités de raccordement**

Si « Italie » est réglé dans les paramètres régionaux, les connexions « COM1 » ou « COM2 » doivent être câblées selon la norme CEI 0-21. Des descriptions détaillées sont données à ce sujet dans le document 'Informations techniques' sur le site Internet de Steca dans la zone de téléchargement.

# <span id="page-12-3"></span>**4.12 Affichage des données**

Les données suivantes sont visualisées à l'écran :

- la tension et le courant générés par le générateur photovoltaïque
- la puissance et le courant injectés dans le réseau électrique public
- la tension et la fréquence actuelles du réseau électrique public
- les rendements énergétiques à base quotidienne, mensuelle et annuelle
- les états de défaut et les consignes
- les informations sur la version de l'appareil

# <span id="page-13-0"></span>**4.12.1 Enregistrement des données**

Les messages d'événement et les rendements énergétiques sont enregistrés avec leur date dans la mémoire interne (EEPROM). Les rendements énergétiques sont enregistrés pendant la période indiquée.

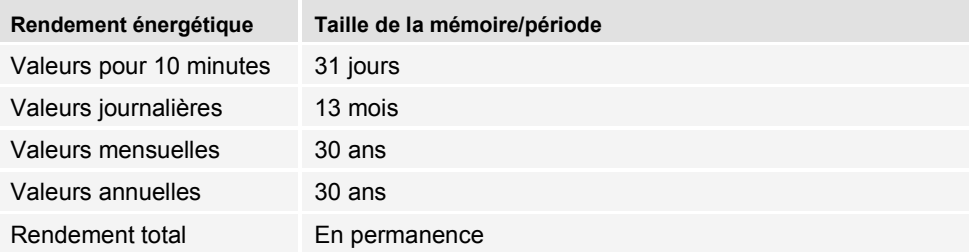

# <span id="page-13-1"></span>**5 Installation**

# <span id="page-13-2"></span>**5.1 Consignes de sécurité pour le montage et l'installation**

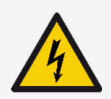

# **DANGER**

Tension électrique

Quand ils sont exposés aux rayons du soleil, les générateurs et les câbles photovoltaïques peuvent être sous tension. Il y a danger de mort par choc et décharge électriques.

- ► Couper les connexions DC et AC de leur source électrique avant tout travail sur l'onduleur :
	- Fermer le disjoncteur AC et le sécuriser pour empêcher tout réouverture.
	- Régler l'interrupteur sectionneur DC de l'onduleur sur la position '0' et le sécuriser pour empêcher toute réouverture.
	- Débrancher le câble DC (suivre les instructions du fabricant).
	- Débrancher le connecteur AC de sur l'onduleur : Presser légèrement le bigorne sur le connecteur AC et retirer le connecteur.
- ► Ne laisser exécuter les travaux d'installation que par des personnes qualifiées.
- ► Ne brancher le câble à l'onduleur que lorsque cela est demandé dans les instructions.
- ► Ne brancher que des circuits électriques SELV sur la prise femelle RJ45.
- ► Toujours garder l'accès libre au dispositif de coupure.
- ► Ne faire exécuter l'installation et la mise en service que par un personnel qualifié.

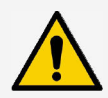

### **REMARQUE**

Une installation incorrecte peut être à l'origine d'une réduction de la puissance ou de l'endommagement de l'onduleur.

- ► S'assurer que le lieu du montage remplit les conditions suivantes :
	- La surface de montage et son environnement immédiat sont stables, verticaux, plans, difficilement inflammables, ne vibrant pas en permanence.
	- Les conditions environnantes se situent dans la plage autorisée (voir Caractéristiques techniques).
	- Il y a des espaces libres autour de l'appareil (en haut et en bas ≥ 200 mm, sur les côtés et devant ≥ 60 mm).
- ► Ne pas installer l'appareil dans des étables destinées à l'élevage.
- ► Éviter l'exposition directe au soleil de l'appareil.
- ► S'assurer que l'écran est bien lisible sur l'appareil installé.

Des données transmises via un réseau public ne sont pas protégées contre un éventuel accès de la part de tiers.

La transmission de données via un réseau public peut générer des coûts complémentaires.

- ► S'informer des coûts éventuellement générés par une utilisation du réseau public.
- ► Une utilisation d'un réseau public est à ses propres risques et périls.
- Poser les câbles de manière à ce que les connexions ne se desserrent pas par inadvertance.
- Ne pas compromettre les mesures de construction relatives à la protection incendie lors de la pose des câbles.
- Veiller à ce qu'aucun gaz inflammable ne soit présent.
- Respecter toutes les prescriptions et normes en vigueur relatives à l'installation, les lois applicables au niveau national ainsi que les puissances connectées de la compagnie régionale de distribution d'électricité.
- Respecter les puissances connectées indiquées sur la plaque signalétique.
- Ne pas relier les câbles DC au potentiel de terre. Les entrées DC et la sortie AC ne sont pas séparées galvaniquement.

# <span id="page-15-0"></span>**5.2 Monter l'onduleur**

FR

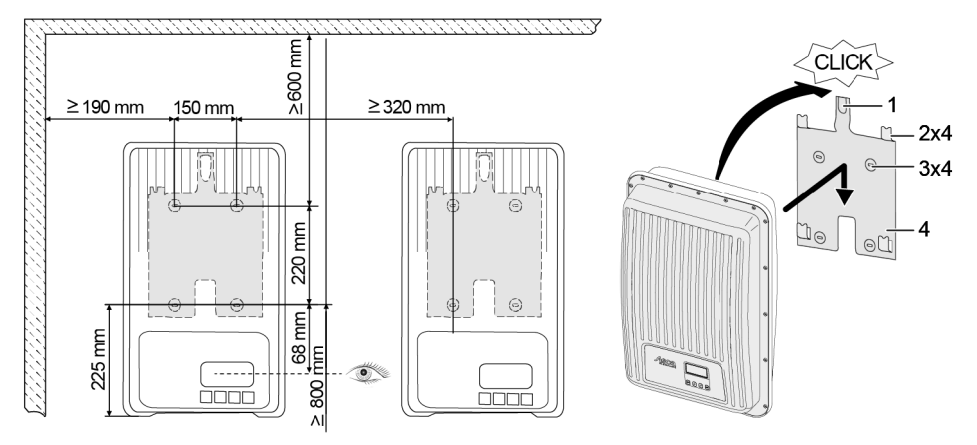

- 1. Fixer la plaque de montage (4) à la surface de montage avec 4 vis (3). La plaque d'arrêt (1) est orientée vers le haut.
- 2. Poser l'onduleur sur la plaque de montage.
- 3. Accrocher les 4 boulons de fixation en face arrière de l'onduleur dans les pattes de fixation (2) de la plaque de montage.
- 4. Presser l'onduleur contre la plaque de montage. L'enclenchement de l'ergot en face arrière de l'onduleur est audible dans la plaque d'arrêt (1).

# <span id="page-15-1"></span>**5.3 Préparer le raccordement AC**

**DANGER** Tension électrique

Il y a danger de mort par choc électrique.

- ► Tenir compte des consignes de sécurité et d'avertissement au chapitre [5.1.](#page-13-2)
- ► Ne jamais brancher ou débrancher le connecteur quand la liaison AC est conductrice.
- Monter le disjoncteur avant tout travail sur la connexion AC.

# <span id="page-15-2"></span>**5.3.1 Disjoncteur par courant de défaut**

Monter un disjoncteur par courant de défaut quand les prescriptions d'installation locales en prescrivent le montage externe. Un disjoncteur par courant de défaut de type A est suffisant selon CEI 62109-1.

# <span id="page-16-0"></span>**5.3.2 Câble conducteur AC**

# **Câbles appropriés**

- UL AWM Style 21098, taille AWG 14
- UL AWM Style 2464, taille AWG 16-22

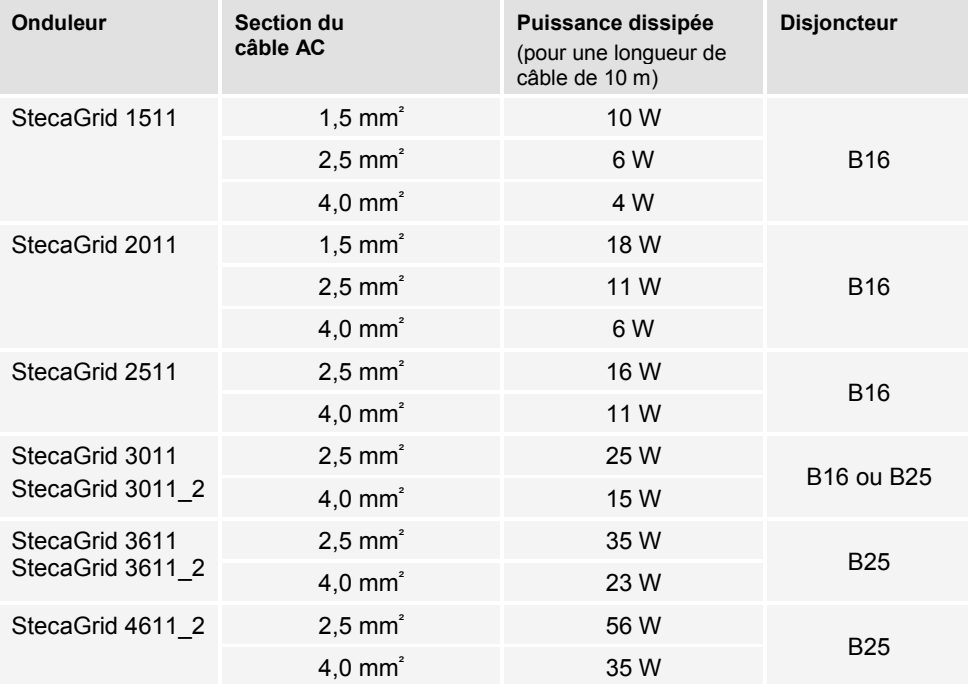

# <span id="page-16-1"></span>**5.3.3 Confectionner un connecteur AC**

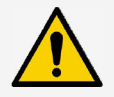

#### **REMARQUE**

Le câble et l'appareil peuvent être endommagés quand les indications du fabricant du connecteur ne sont pas respectées lors du branchement du connecteur AC.

- ► Protéger le connecteur contre les efforts de flexion.
- ► Ne pas utiliser le connecteur pour la coupure du courant.

# <span id="page-17-0"></span>**5.3.3.1 Préparer le câble**

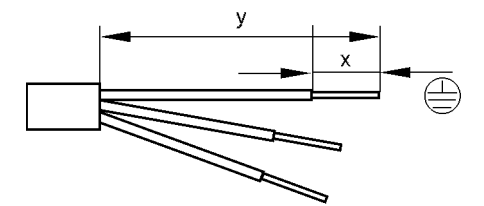

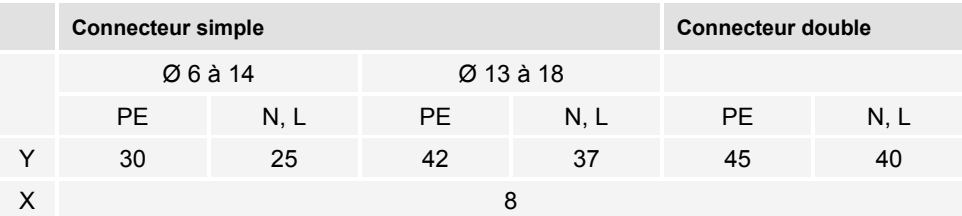

# <span id="page-17-1"></span>**5.3.3.2 Monter le câble sur le connecteur AC**

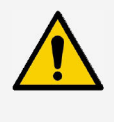

#### **REMARQUE**

Les connecteurs non affectés influent sur l'indice de protection IP. Toujours obturer les connecteurs non affectés avec des capuchons protecteurs.

#### **Tension réseau 220 à 240 V**

Raccorder les conducteurs N, L et PE du connecteur AC au réseau monophasé d'une tension de 220 à 240 V.

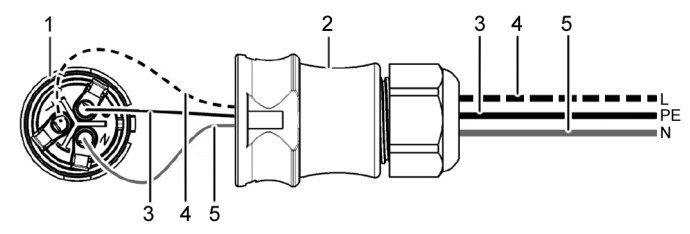

- Connecteur AC, partie intérieure  $\mathbf{1}$
- Connecteur AC, boîtier  $\overline{2}$
- 3 Conducteur PE
- $\overline{4}$ Conducteur L
- 5 Conducteur N

#### **Tension réseau 100 à 127 V**

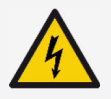

### **DANGER**

Tension électrique

Il y a danger de mort par choc électrique lors du raccordement des phases L1, L2 ou L3 sur PE ou N.

► Tenir compte des consignes de sécurité et d'avertissement au chapitre [5.1.](#page-13-2)

Les tensions réseau de 100 à 127 V se différencient de la structure de celles de 220 à 240 V dans la mesure où elles ne sont pas monophasées mais bi- ou triphasées.

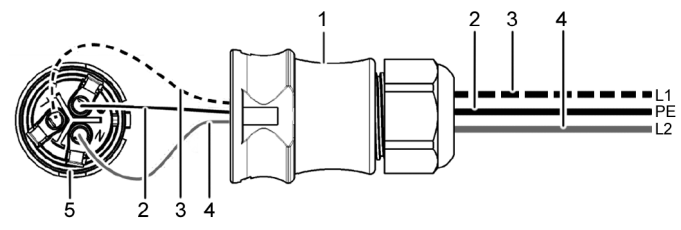

- $\mathbf{1}$ Connecteur AC, boîtier
- $\overline{2}$ Liaison PE
- 3 Liaison L1 (conducteur extérieur)
- $\overline{\mathbf{4}}$ Liaison L2 (conducteur extérieur)
- 5 Connecteur AC, partie intérieure

#### **Raccordement au réseau biphasé**

- 1. Raccorder N et L du connecteur AC (5) entre les conducteurs extérieurs L1 (3) et L2 (4) du câble réseau.
- 2. Relier le câble PE (2) au raccordement PE sur le connecteur AC.

#### **Raccordement au réseau triphasé**

Dans le réseau triphasé se trouvent 3 conducteurs extérieurs dans le câble :

- 1. Raccorder N et L du connecteur AC entre 2 conducteurs extérieurs quelconques  $(\text{entre} 11 \text{ et} 12 \text{ out} 11 \text{ et} 13 \text{ out} 12 \text{ et} 13).$
- 2. Relier le câble PE au raccordement PE sur le connecteur AC.

#### **Répartition de la tension dans les réseaux bi- et triphasé**

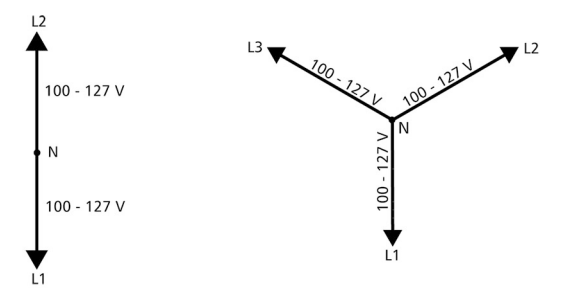

La tension dans les réseaux bi- et triphasés est la même dans chaque conducteur extérieur : 100 à 127 V.

#### **Instructions de montage connecteur AC**

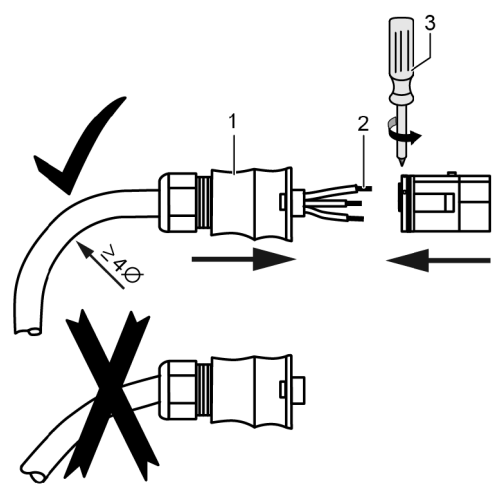

- 1. Introduire le câble à travers le boîtier du connecteur. Engager le boîtier du connecteur (1) sur le câble.
- 2. Introduire les extrémités des brins (2) dans le connecteur. S'assurer que le rayon de courbure des câbles conducteurs est suffisamment important (au moins 4 fois plus important que le diamètre du câble).
- 3. Sécuriser les extrémités des brins par des vis de blocage avec un tournevis (3). S'assurer que la jonction par serrage est solide.
- 4. Engager le boîtier du connecteur sur le connecteur et serrer jusqu'à entendre un clic.

# <span id="page-19-0"></span>**5.4 Préparer la connexion DC**

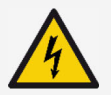

### **DANGER**

Tension électrique

Il y a danger de mort par choc électrique.

- ► Tenir compte des consignes de sécurité et d'avertissement au chapitre [5.1.](#page-13-2)
- ► Utiliser le connecteur SUNCLIX (connecteur DC) compris dans l'étendue de la fourniture pour respecter l'indice de protection spécifié.

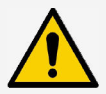

#### **REMARQUE**

Il y a risque de court-circuit quand les connecteurs DC ne sont pas raccordés correctement au câble DC. L'onduleur et les panneaux peuvent être endommagés.

► Raccorder les pendants aux connexions DC au câble DC en respectant les pôles.

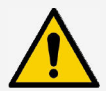

### **REMARQUE**

Les joints souillés, décalés ou endommagés détériorent la décharge de traction et l'étanchéité.

► Ne pas souiller, décaler ou endommager les joint durant le montage du connecteur DC.

#### **Monter le câble sur le connecteur DC**

- 1. Dénuder l'extrémité du câble conducteur (1) sur 15 mm.
- 2. Détendre le ressort (2) par le haut.
- 3. Introduire l'extrémité du câble dans le connecteur DC jusqu'à ce qu'elle apparaisse sous le ressort (2).

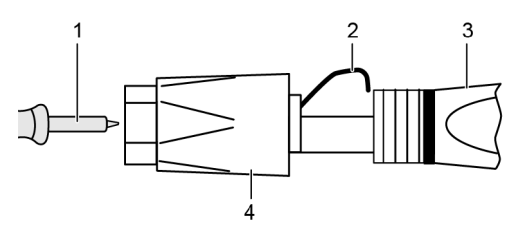

- 4. Appuyer le ressort (2) contre l'extrémité du câble dénudé jusqu'à ce que son enclenchement soit audible. S'assurer que l'extrémité du câble est bien en place.
- 5. Engager le manchon (4) sur l'embout (3) du connecteur DC.
- 6. Maintenir l'embout avec une clé plate de 16 mm et serrer le manchon (4) avec la clé à un couple de 2 Nm.

#### <span id="page-20-0"></span>**5.5 Raccorder l'onduleur et activer la connexion AC**

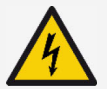

#### **DANGER**

Tension électrique

Il y a danger de mort par choc électrique.

► Tenir compte des consignes de sécurité et d'avertissement au chapitre [5.1.](#page-13-2)

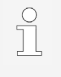

Les câbles DC et AC peuvent gêner la transmission de données.

► Observer une distance de 200 mm entre les câbles de liaison de données (RS485/Ethernet) et les câbles DC/AC mm.

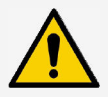

#### **REMARQUE**

De l'humidité peut pénétrer dans l'onduleur quand les bouchons d'étanchéité manquent.

- ► Obturer les prises femelles RJ45 avec des bouchons d'étanchéité.
- 1. Si cela est nécessaire, établir la liaison de données :
	- Connecter l'onduleur (appareil maître et autres onduleurs raccordés) au(x) câble(s) de liaison de données.
- 2. Obturer les prises femelles RJ45 avec des bouchons d'étanchéité.
- 3. Presser avec force le connecteur DC dans la connexion DC de l'onduleur jusqu'à ce que son enclenchement soit audible.
- 4. Enfoncer le connecteur AC dans la connexion AC de l'onduleur jusqu'à ce que son enclenchement soit audible.
- 5. Ouvrir le disjoncteur AC.
- 6. À l'écran est affichée la page d'accueil de la première mise en service.

# <span id="page-21-0"></span>**6 Démonter l'onduleur**

Les consignes de sécurité données au chapitre [5](#page-13-1) sont applicables.

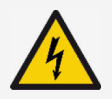

#### **DANGER**

La liaison DC est encore conductrice de tension jusqu'à 10 minutes après la fermeture de l'interrupteur sectionneur DC.

- Il y a danger de mort par choc électrique.
- ► Attendre 10 minutes après la fermeture de l'interrupteur sectionneur DC.

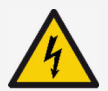

#### **DANGER**

Le générateur photovoltaïque est conducteur de tension quand il est exposé aux rayons du soleil.

Il y a danger de mort par choc électrique.

► Ne laisser exécuter des travaux sur la liaison DC que par des personnes qualifiées.

### <span id="page-21-1"></span>**6.1 Couper les connexions AC et DC**

- 1. Régler l'interrupteur sectionneur DC de l'onduleur sur la position « 0 ».
- 2. Fermer le disjoncteur AC.

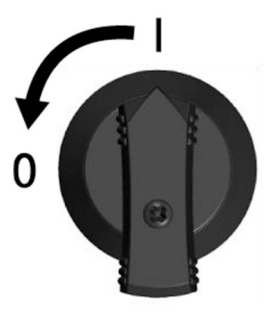

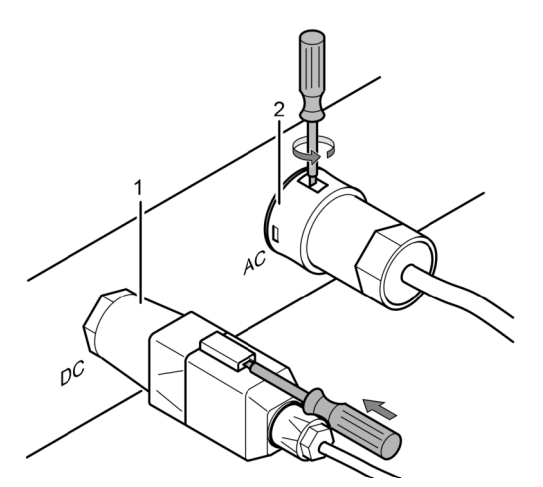

- 3. Couper la connexion DC (1) de sur l'onduleur : enfoncer le tournevis dans l'orifice de déverrouillage, le laisser dans cette position et retirer le connecteur.
- 4. Débrancher le connecteur AC (2) de sur l'onduleur : presser légèrement le bigorne sur le connecteur AC avec un outil adéquat tel qu'un tournevis, tourner et retirer le connecteur AC.
- 5. Contrôlez l'absence de tension sur tous les pôles du connecteur AC à l'aide d'un détecteur de tension (pas de stylo détecteur de phase).

# <span id="page-22-0"></span>**6.2 Ouvrir le connecteur AC**

- 1. Ouvrir le vissage de câble arrière.
- 2. Presser les bigornes à gauche et à droite du boîtier du connecteur avec un outil approprié.
- 3. Séparer la partie supérieure du boîtier de celle de contact.

# <span id="page-22-1"></span>**6.3 Démonter l'onduleur de sur la plaque de montage**

- 1. Pousser la plaque d'arrêt (3) en direction du mur et la maintenir ainsi.
- 2. Pousser l'onduleur vers le haut jusqu'à ce que l'ergot (2) ne puisse plus s'enclencher.
- 3. Lâcher la plaque d'arrêt.
- 4. Maintenir l'onduleur des deux mains par le bord (1) et le soulever. Les boulons de fixation (4) doivent se dissocier des pattes de fixation de la plaque de montage.
- 5. Retirer l'onduleur de sur la plaque de montage.
- 6. Dévisser les vis de fixation de la plaque de montage.
- 7. Retirer la plaque de montage.

# <span id="page-22-2"></span>**7 Première mise en service**

# <span id="page-22-3"></span>**7.1 Exécuter la première mise en service**

La boîte de dialogue de première mise en service s'ouvre automatiquement une fois l'installation terminée et l'onduleur allumé. L'utilisateur est guidé à l'écran pendant la première mise en service au moyen d'une liste de contrôle.

Quand la première mise en service n'a pas été entièrement terminée, la boîte de dialogue de première mise en service s'ouvre de nouveau au moment de l'allumage de l'onduleur.

La première mise en service n'est terminée que quand toutes les cases de contrôle de la liste de contrôle sont cochées et que le menu « Terminer » est fermé.

Lors de la première mise en service, l'opérateur est guidé à travers les menus « Langue d'affichage », « Date », « Heure », « Pays » et « Courbe caractéristique puissance réactive » (uniquement si cela est imposé par le pays réglé).

Les réglages dans les menus de la première mise en service s'effectuent au moyen des touches de commande (pour la fonction détaillée des touches de commande, voir chapitre [8\)](#page-24-1).

# <span id="page-22-4"></span>**7.2 Mettre fin à la première mise en service**

Le succès de la première mise en service se confirme en sélectionnant « Terminer » dans la liste de contrôle. Si les réglages sont incomplets, le message « Les réglages sont incomplets » est affiché. Dans ce cas :

- 1. Appuyer sur la touche « SET ». La liste de contrôle est de nouveau affichée.
- 2. Compléter les points non encore réglés et mettre fin à l'édition.

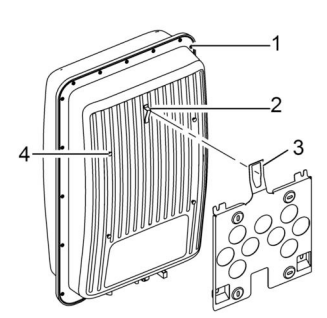

Une fois tous les réglages opérés, la boîte de dialogue « Tous les réglages sont corrects ? » s'affiche. Dans ce cas :

- 1. Si des réglages doivent être corrigés, sélectionner le menu correspondant dans la liste de contrôle et procéder aux réglages.
- 2. Quand tous les réglages sont corrects, appuyer longuement sur la touche « SET ». L'onduleur redémarre et se synchronise avec le réseau.

Une fois la première mise en service terminée, la gestion de l'injection d'électricité peut être réglée et DC être activé (voir section [7.4\)](#page-24-0).

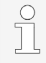

Pour de plus amples informations sur les réglages spéciaux (tels que saisies erronées ou pays manquant dans les paramètres régionaux), voir le document 'Informations techniques' sur le site Internet de Steca dans la zone de téléchargement.

# <span id="page-23-0"></span>**7.3 Régler la gestion de l'injection d'électricité**

Selon le pays, les générateurs photovoltaïques doivent être capables de réduire la puissance active injectée. Les produits suivants conviennent à la mise en œuvre de cette prescription légale :

- StecaGrid SEM
- WEB'log de la société Meteocontrol
- Solar-Log de la société Solare Datensysteme
- Energy-Manager de la société Kiwigrid

Au point de menu « Gestion d'énergie » se règlent le mode, les réglages d'injection et le type de compteur.

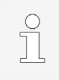

Des descriptions détaillées sur les réglages de la gestion de l'injection d'électricité sont données dans le document 'Informations techniques' sur le site Internet de Steca dans la zone de téléchargement.

# <span id="page-23-1"></span>**7.3.1 Raccorder un compteur d'énergie**

Il est possible de raccorder un compteur d'énergie à l'onduleur via l'interface Modbus RTU « COM2 » (voir section [4.10.1\)](#page-11-1).

Il est possible au point de menu « Mode » d'activer/désactiver la fonction « Compteur d'énergie ».

# <span id="page-23-2"></span>**7.3.2 Choisir un compteur d'énergie**

L'onduleur ne peut communiquer qu'avec des compteurs d'énergie programmés.

# <span id="page-23-3"></span>**7.3.3 Limiter la valeur d'injection dynamique**

La valeur d'injection (spécifique au pays d'utilisation) peut être saisie à partir de 0 W par pas de 10 W.

# <span id="page-24-0"></span>**7.4 Activer la connexion DC**

L'ouverture de l'interrupteur sectionneur DC sur l'onduleur met fin à l'installation de l'onduleur. Au bout de 2 minutes, la puissance injectée peut s'afficher à l'écran (à condition qu'il y ait de l'ensoleillement).

1. Régler l'interrupteur sectionneur DC de l'onduleur sur la position « I ».

<span id="page-24-1"></span>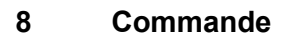

# <span id="page-24-2"></span>**8.1 Touches de commande**

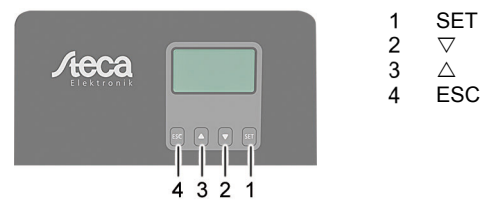

### <span id="page-24-3"></span>**8.2 Fonction des touches de commande**

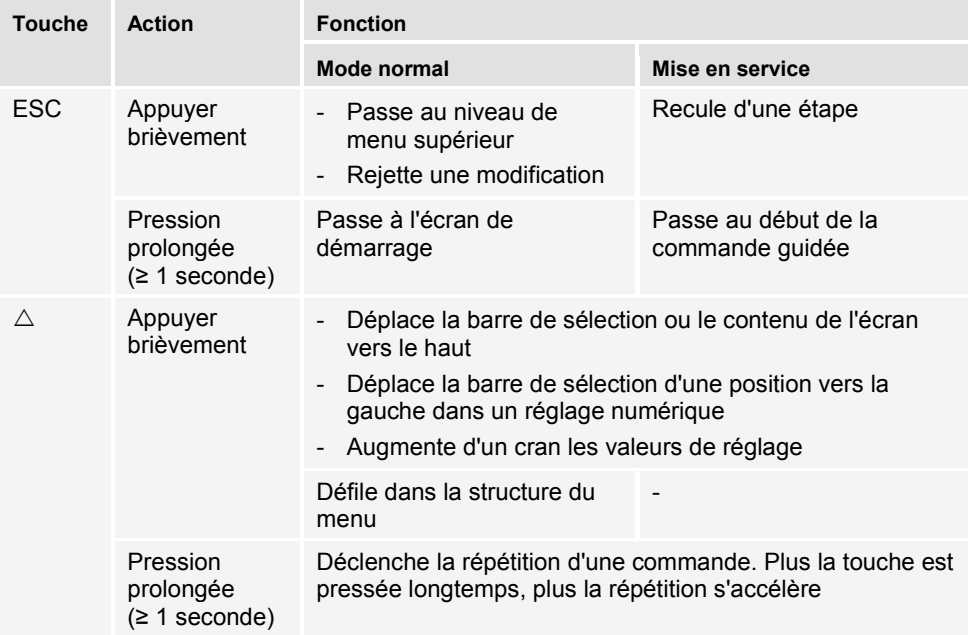

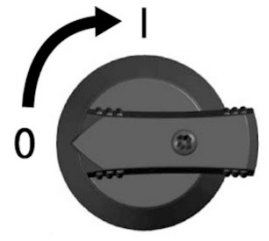

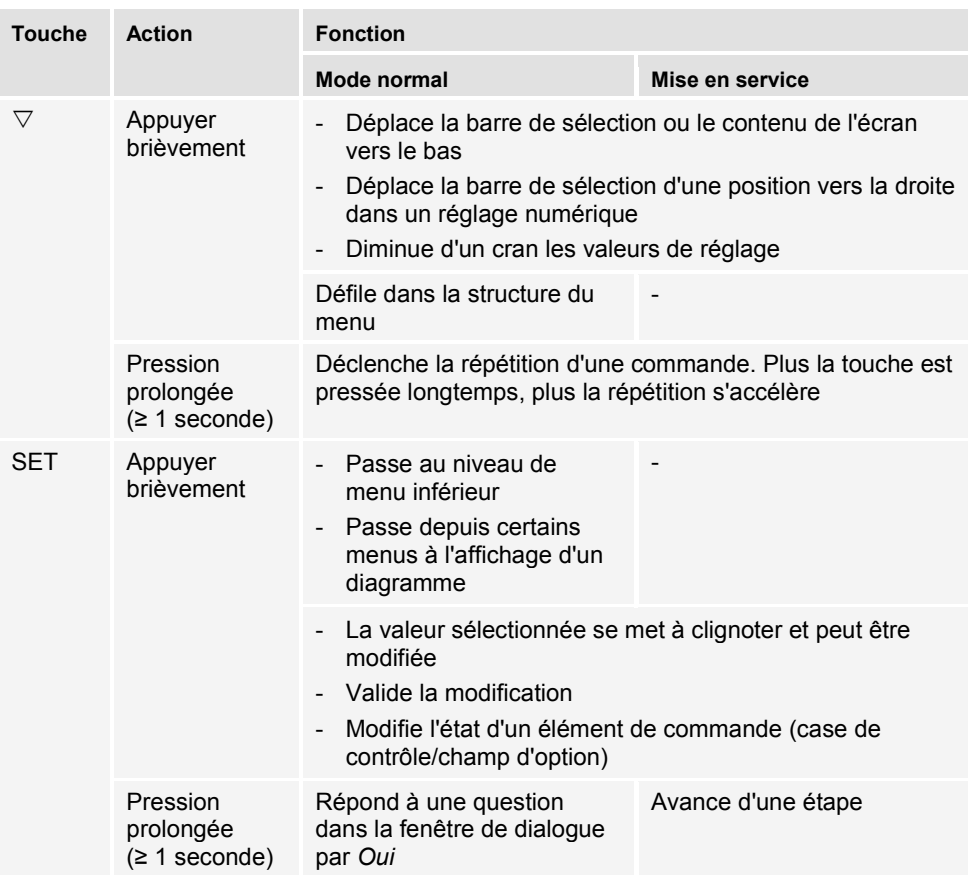

# <span id="page-26-0"></span>**8.3 Structure du menu**

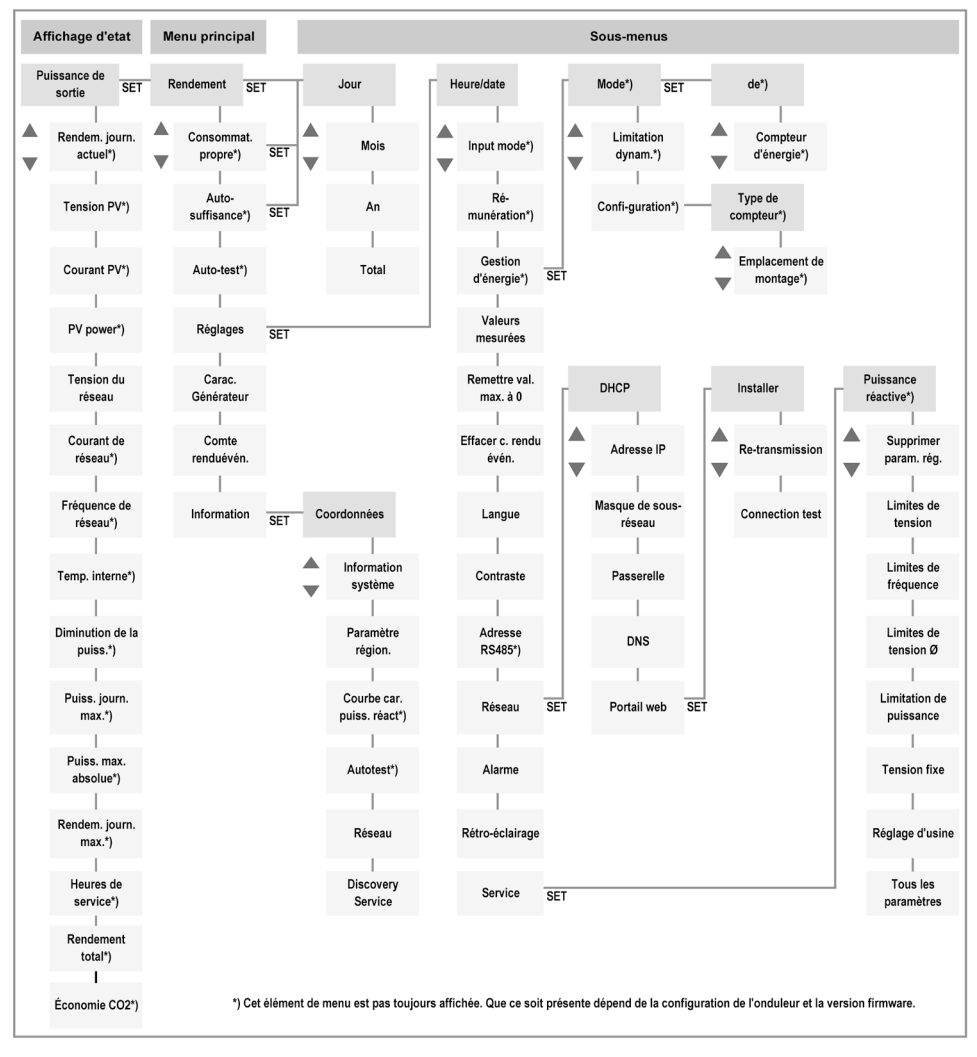

Des modifications de la structure de menu après la livraison du présent manuel sont possibles pour des raisons de perfectionnement technique. La version actuelle de la structure de menu est disponible dans la zone de téléchargement de notre site Internet.

# <span id="page-26-1"></span>**8.4 Navigation dans la structure de menu**

- Pour parvenir depuis l'affichage d'état « Puissance de sortie » à d'autres affichages d'état : Feuilleter dans les affichages d'état avec les touches de commande «  $\triangle \nabla$  ».
- Pour parvenir depuis l'affichage d'état « Puissance de sortie » au menu principal : Appuyer sur la touche « SET ».

FR

- FR
- Pour parvenir à d'autres points de menu à l'intérieur du menu principal : Feuilleter dans le menu avec les touches de commande «  $\wedge \nabla$  ».
- Pour parvenir d'un point de menu à un sous-menu : Appuyer sur la touche « SET ».
- Pour parvenir à d'autres points de menu à l'intérieur d'un sous-menu : Feuilleter dans le sous-menu avec les touches de commande «  $\triangle \triangledown$  ».
- Pour retourner à l'affichage d'état « Puissance de sortie » depuis n'importe quel menu : Appuyer pendant 1 seconde sur la touche « ESC ».

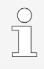

Des descriptions détaillées des différents points de menu sont données dans le document 'Informations techniques' sur le site Internet de Steca dans la zone de téléchargement.

# <span id="page-27-0"></span>**9 Dérangements**

Les dérangements sont indiqués par un clignotement rouge du rétroéclairage. Un message d'événement s'affiche simultanément à l'écran.

Les messages d'événement contiennent les informations suivantes :

- Type de message d'événement
- Date/heure du messages d'événement
- Remarque relative à l'état de l'événement : *Actif* = le dérangement es encore actif *Date/heure* = le dérangement a été éliminé à ce moment-là
- Cause du dérangement
- Numéro courant/nombre total dans la liste d'événements
- Dérangement acquitté/non acquitté

Les événements s'acquittent avec les touches de commande « ESC » ou «  $\triangle\triangledown$  ». Le dérangement reste présent jusqu'à ce que sa cause soit éliminée.

# <span id="page-27-1"></span>**9.1 Type de message d'événement**

# **Information**

L'onduleur a détecté une erreur qui n'entrave pas l'injection d'électricité. Une intervention de l'utilisateur est inutile.

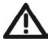

Ŧ

# **Avertissement**

L'onduleur a détecté une erreur susceptible d'entraîner une baisse de rendement. Il est recommandé d'éliminer la cause de cette erreur.

#### ∞  **Erreur**

L'onduleur a détecté une grave erreur. L'onduleur n'injecte pas de courant tant que l'erreur n'est pas éliminée.

Informer l'installateur.

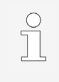

Des descriptions détaillées des différents messages d'événement sont données dans le document 'Informations techniques' sur le site Internet de Steca dans la zone de téléchargement

# <span id="page-28-0"></span>**10 Maintenance et entretien**

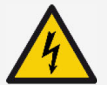

#### **DANGER**

Tension électrique.

- Il y a danger de mort par choc électrique.
- ► Ne nettoyer l'appareil qu'avec un chiffon légèrement humide.
- ► Seule le S.A.V. du fabricant a le droit de procéder á des travaux de remise en état et de réparation.

L'onduleur n'a besoin d'aucun entretien excepté de l'extérieur.

- Éliminer la poussière à l'air comprimé (2 bar max.).
- Éliminer les encrassements avec un chiffon légèrement humide (utiliser de l'eau claire). En cas d'encrassement plus important, utiliser un détergent sans solvant ni désinfectant, exempt de substances granuleuses ou à arêtes vives.

# <span id="page-28-1"></span>**11 Élimination**

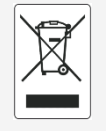

- Ne pas jeter l'onduleur dans les ordures ménagères.
- Renvoyer l'onduleur au S.A.V. avec l'indication suivante : « Pour élimination ».
- L'emballage de l'appareil est constitué de matériaux recyclables.

# <span id="page-28-2"></span>**12 Caractéristiques techniques**

#### <span id="page-28-3"></span>**12.1 StecaGrid 1511, 2011, 2511, 3011 et 3611**

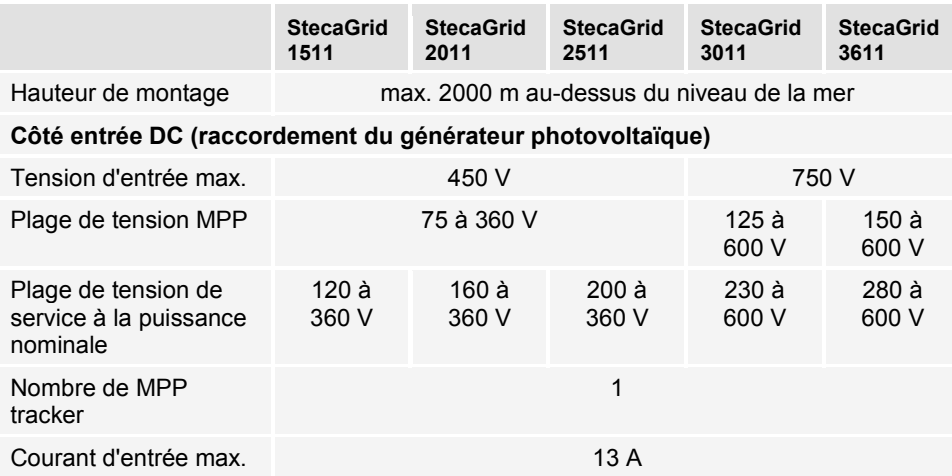

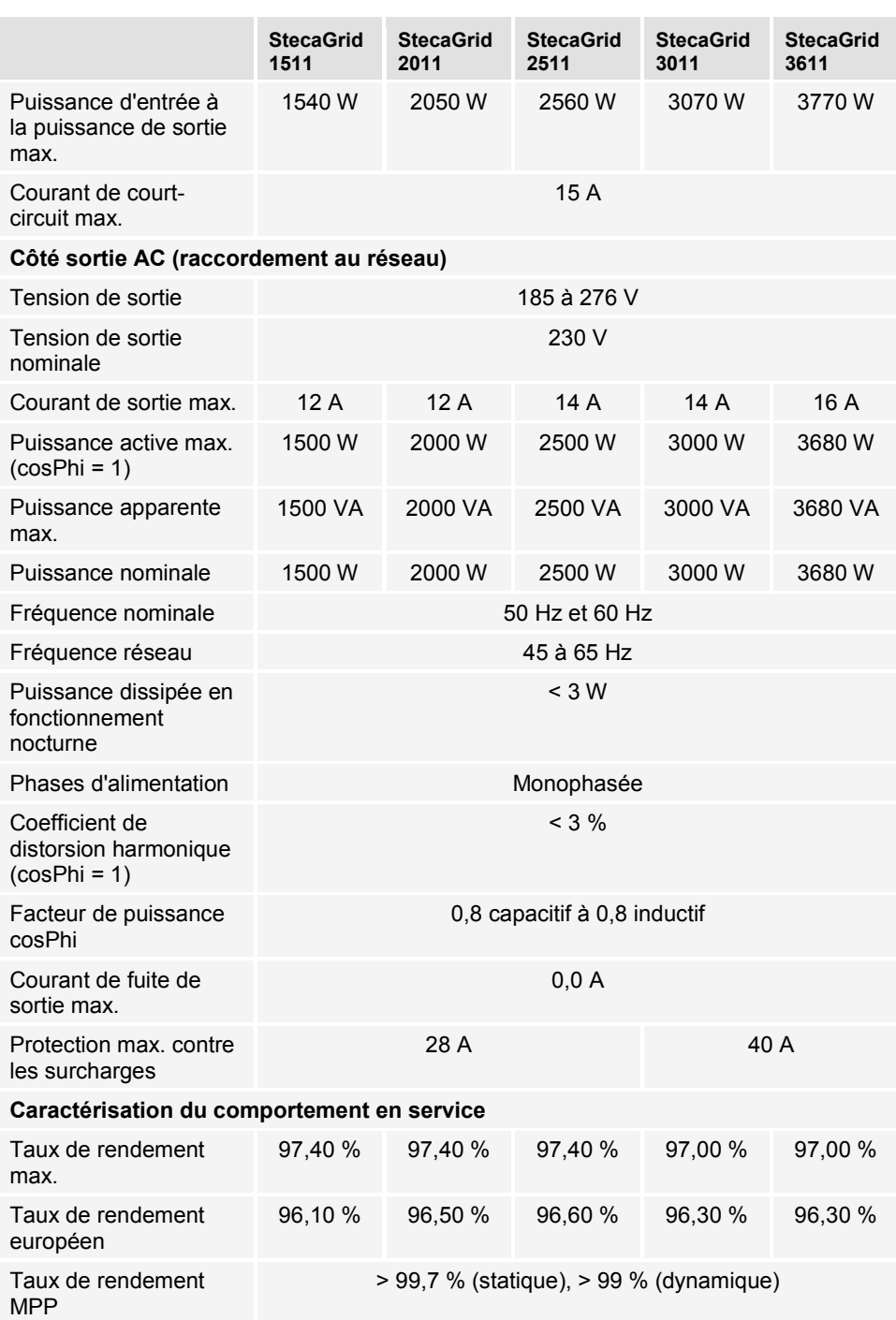

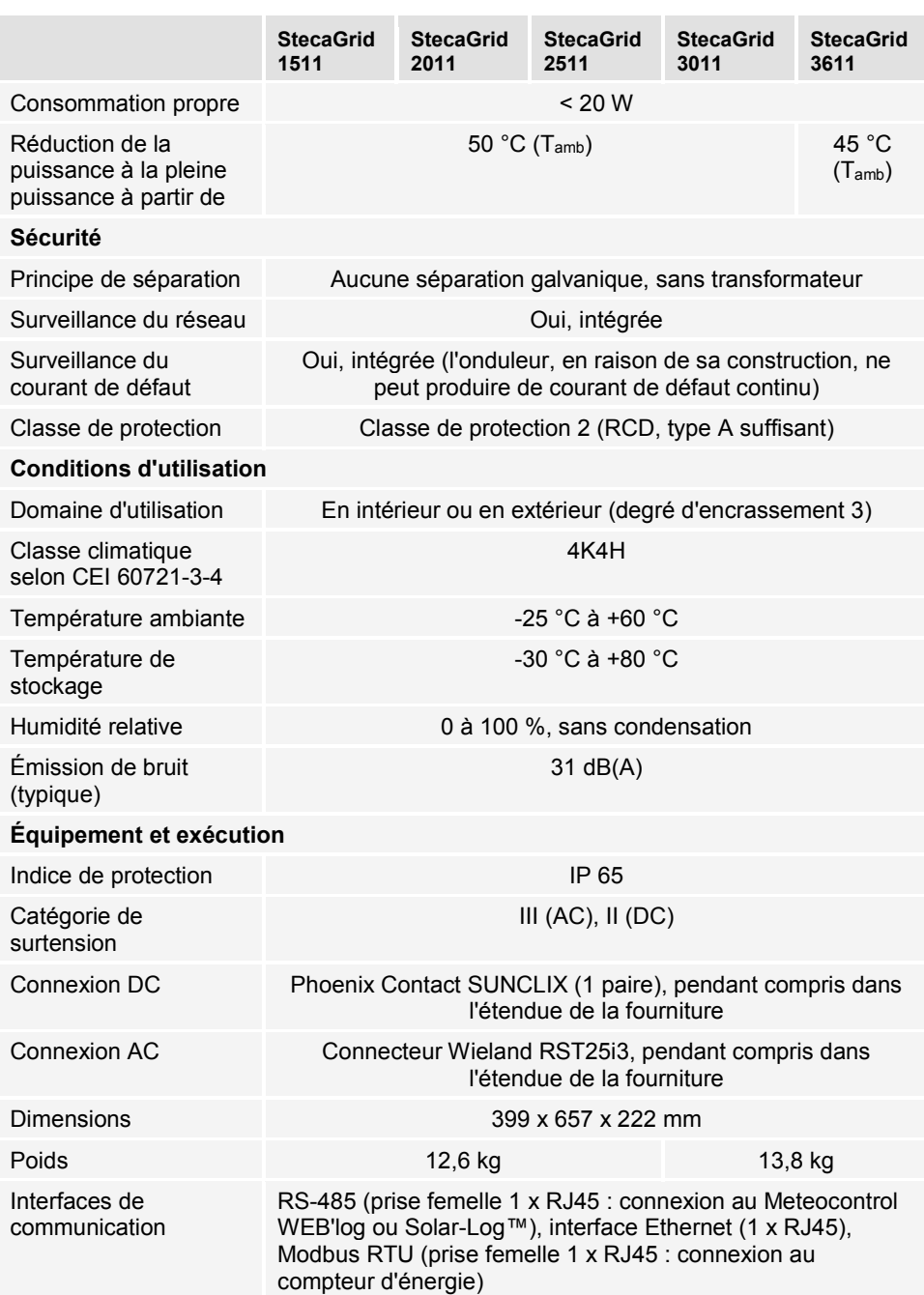

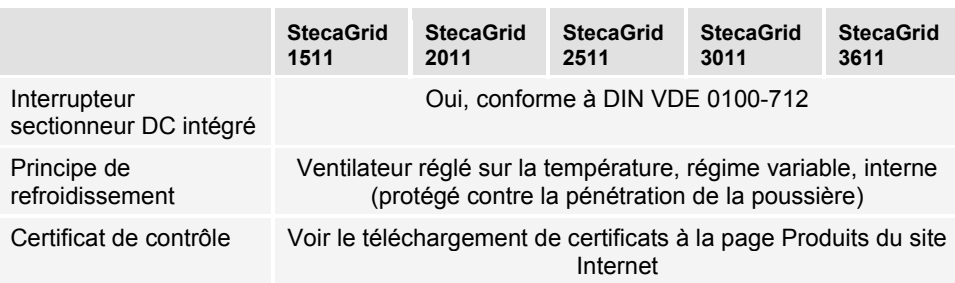

# <span id="page-31-0"></span>**12.2 StecaGrid 3011\_2, 3611\_2 et 4611\_2**

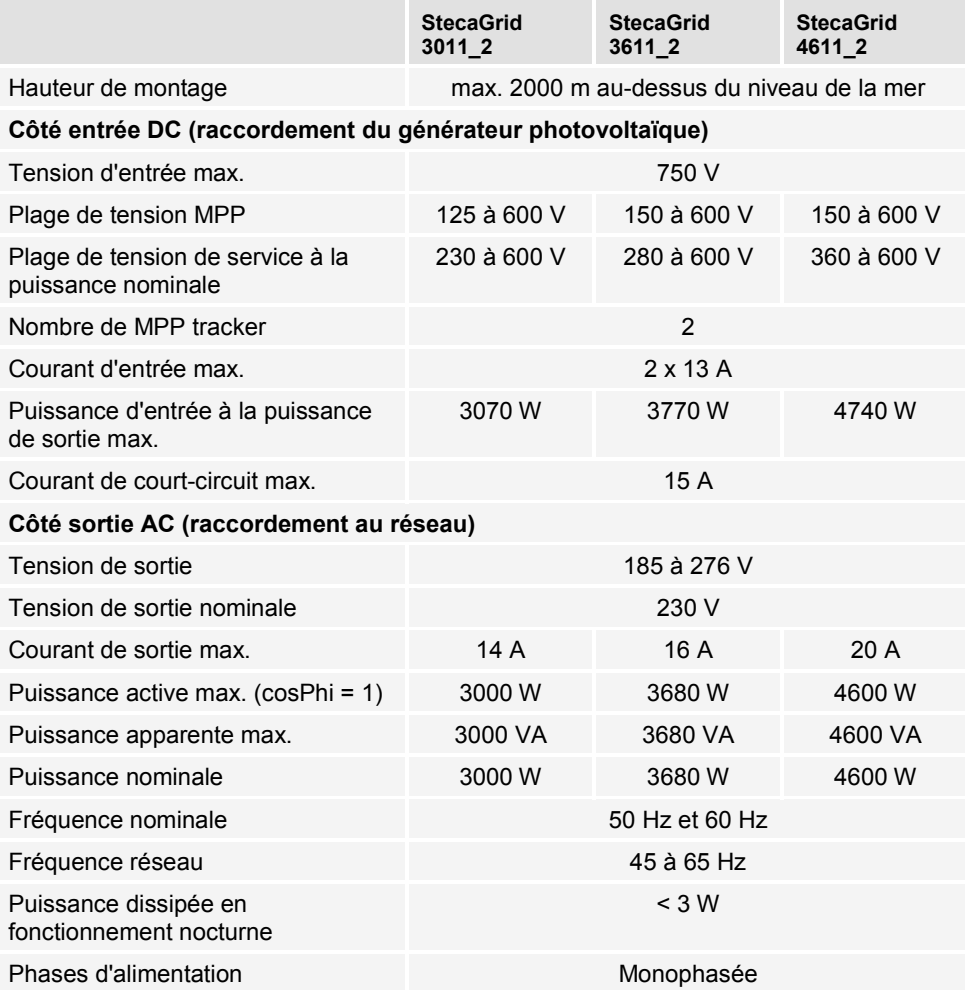

FR

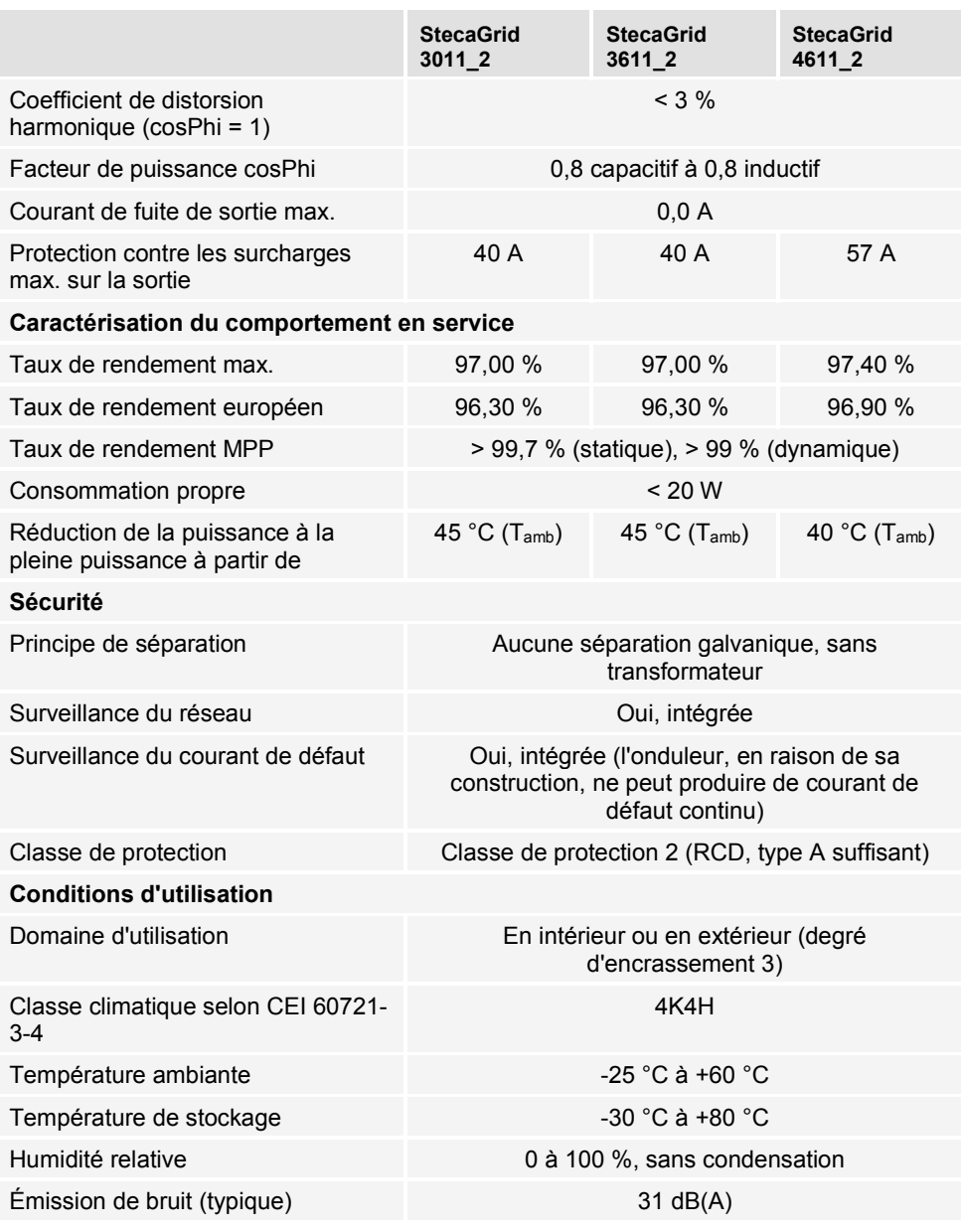

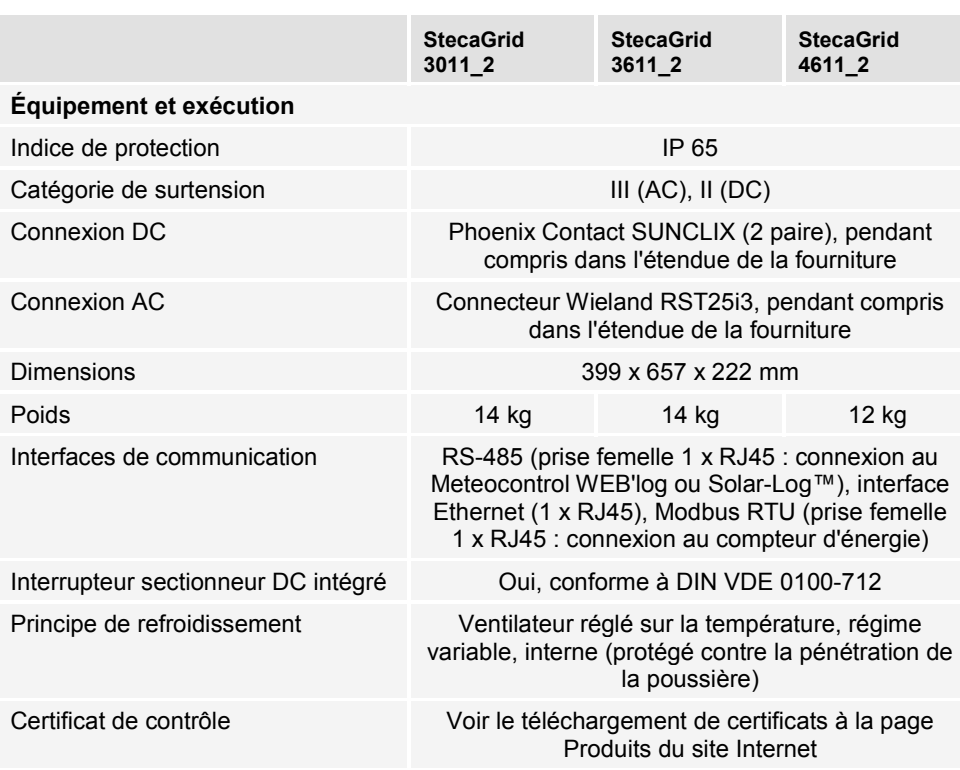